## **Boletim Técnico**

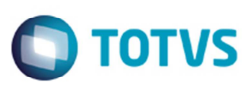

## **Casas Decimais da Quantidade de Itens Documento de Carga**

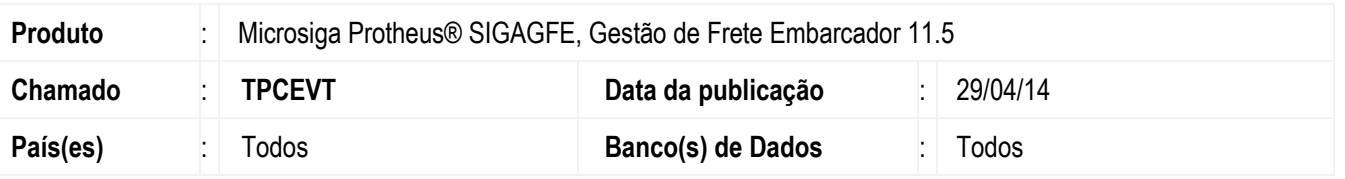

Melhoria no programa de **Cálculo de Romaneio** (**GFEA050**), para aceitar a mesma quantidade de decimais que a quantidade dos itens do documento de carga.

Para viabilizar essa melhoria, é necessário aplicar o pacote de atualizações (Patch) deste chamado.

## **Procedimento para Utilização**

- 1. Em **Gestão de Frete Embarcador** (**SIGAGFE**) acesse **Movimentações** > **Tabelas de Frete**.
- 2. Gere uma tabela de frete que calcule pela quantidade de itens.
- 3. Acesse **Movimentações** > **Recebimento/Expedição** > **Documentos Carga**.
- 4. Digite um documento de carga e na quantidade informe 2000000.
- 5. Libere o documento.
- 6. Acesse **Movimentações** > **Recebimento/Expedição** > **Romaneio de Carga**.
- 7. Vincule a um romaneio e calcule o romaneio.

## **Informações Técnicas**

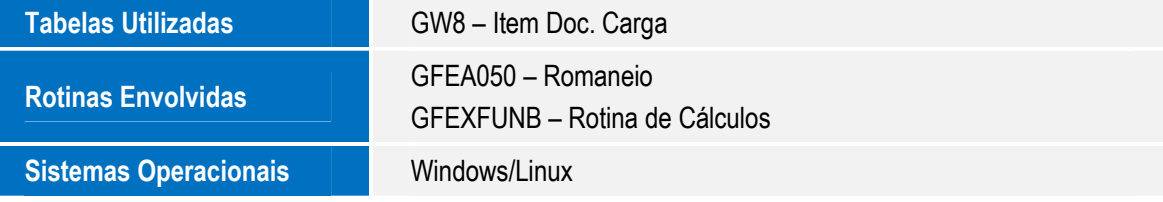

ര